## VMI kasutusjuhend

kristina 2017/02/27 11:11

## **Table of Contents**

VMI enables you to view the following data about your products' performance at customers' POS :

- sales data
- inventory data

and download it in Excel for further processing.

It also gives you an overview of:

- the need to replenish products, in case the inventory level has dropped below the agreed minimum
- slow moving goods that have not been sold during the selected period.

To use VMI functionality:

- log in to Telema Portal https://service.telema.com/service, using your personal user name and password
- if your company uses Telema services in both, selling and purchasing processes, make sure you are in "Sales" module
- choose "Other" from the menu
- from the dropdown menu choose:
  <u>"VMI STOCK"</u> if you wish to view inventory level at customer's POS;
  <u>"VMI SALES"</u> if you wish to analyse sales.

NB! If your product list is longer than 1,000 items, we recommend Mozilla Firefox for browsing through the reports.

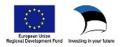